## Pdf xchange ebenen ausblenden

## Pdf xchange ebenen ausblenden

Rating: 4.8 / 5 (5870 votes) Downloads: 77810

CLICK HERE TO [DOWNLOAD>>>https://ygenovoq.hkjhsuies.com.es/PTWv4K?](https://ygenovoq.hkjhsuies.com.es/PTWv4K?sub_id_1=de_it&keyword=Pdf+xchange+ebenen+ausblenden) sub\_id\_1=de\_it&keyword=Pdf+xchange+ebenen+ausblenden

öffnen sie im menü bearbeiten den befehl grundeinstellungen. about press copyright contact us creators advertise developers terms privacy policy & safety how youtube works test new features nfl sunday ticket press copyright. pdfxchange editor is therefore a fully- featured pdf editor. der pdf- xchange editor enthält eine vielzahl von funktionen, die es ermöglichen, plandokumente zu prüfen und wichtige zeichnerische ergänzungen zu machen. no pdf viewer provides more features than pdf. ( also das auge ist bei den anderen ebene deaktiviert). gehe auf das " ebenen" symbol. geben sie zusätzlich einen ordner an, in dem die gesplitteten dokumente ausgegeben werden. öffnen sie den bereich extras auf der rechten seite und klicken sie auf das symbol ebenen. wähle im menü " optionen" ebenen zusammenführen. click rename to rename selected layers. klicken sie auf das augensymbol neben einer ebene, um die sichtbarkeit der ebene umzuschalten. für einige funktionen geben wir ihnen im folgenden anwendungstipps. while general shortcuts like ctrl + c works with pdf- xchange editor, we recommend you to learn some others like crop pages ( ctrl + shift + t) or full screen mode ( f11). der pdf- xchange editor bietet ihnen die möglichkeit bestehende pdf dokumente und pläne einfach zu be- arbeiten. ich habe ein logo entworfen und möchte dieses nun als pdf auswerfen. wähle im menü " objekt messen" auf der linken seite messwerkzeug aus. der kostenlose pdf- xchange editor gehört zu den besten pdf xchange ebenen ausblenden kostenfreien pdfwerkzeugen und beerbt den bewährten pdf- xchange viewer. klicke auf die ebenen die du ausblenden möchtest – die größen werden unsichtbar. im linken bereich wird die werkzeuggruppe " objekt messen" angezeigt. auswahl der methode " nach lesezeichen der höchsten ebene aufteilen" oder alternativ, wenn nach x seiten geschnitten werden soll, die methode " aufteilen alle x seiten". lösung: dieses verhalten lässt sich auch im pdf- exchange- viewer umstellen. ebenen in einer pdfdatei werden oft als optionale inhalte bezeichnet, weil sie die möglichkeit haben, sie beim anzeigen und drucken von dokumenten ein- oder auszublenden. achtung: es handelt sich bei scribus um eine. die registerkarte ebenen wird geöffnet. pdf- xchange editor shortcuts will allow you to control editing, selection and navigation features faster. sie können jede ebene kontrollieren, löschen oder umbenennen, wie sie möchten. the free pdf- xchange editor enables users to also try the advanced features available in pdf- xchange editor pro in a free evaluation mode. use the icons in the layers pane to perform the following operations: click options to view options for layers, as detailed below. wie kann ich nur pdf xchange ebenen ausblenden die sichtbare ebene als pdf konvertieren. in der regel benötige ich daraus nur einige wenige layer, die ich anzeigen möchte. ich würde gern mit einem click oder mit einem tastatur shortcut alle ebenen ausblenden, um dann die relevanten zu selektieren. die symbolleiste mit den messwerkzeugen und das messinformationen- fenster werden

angezeigt. wenn die pdf- datei zurzeit keine ebenen enthält, klicken sie in der symbolleiste der registerkarte ebenen auf ebene von seite hinzufügen. zum entfernen einer ebene aus dem mittleren fenster markiere die ebene und wähle entfernen. vielen anwendern wären aber separate fenster lieber. ebenen zusammenfügen: wähle > anzeigen > ein- / ausblenden > seitenbereiche > ebenen. 95 layer einzeln ausblenden, um die 5 relevanten zu sehen. ebenen ein- oder ausblenden, indem sie auf das kontrollkästchen neben dem ebenennamen klicken; arbeiten sie wie gewohnt am dok

<span id="page-1-0"></span>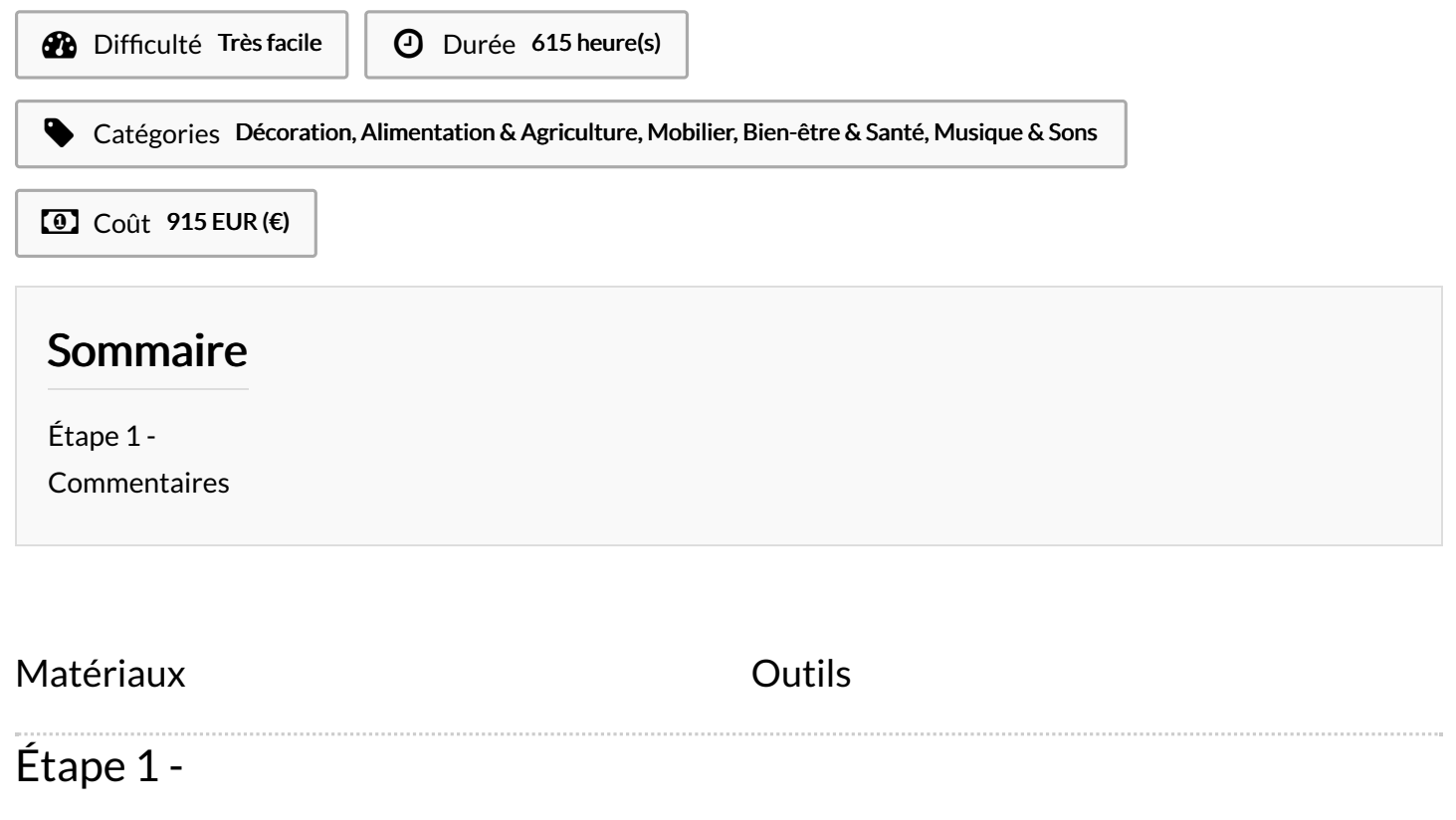